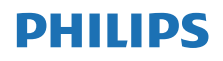

Internet radio

TAPR802

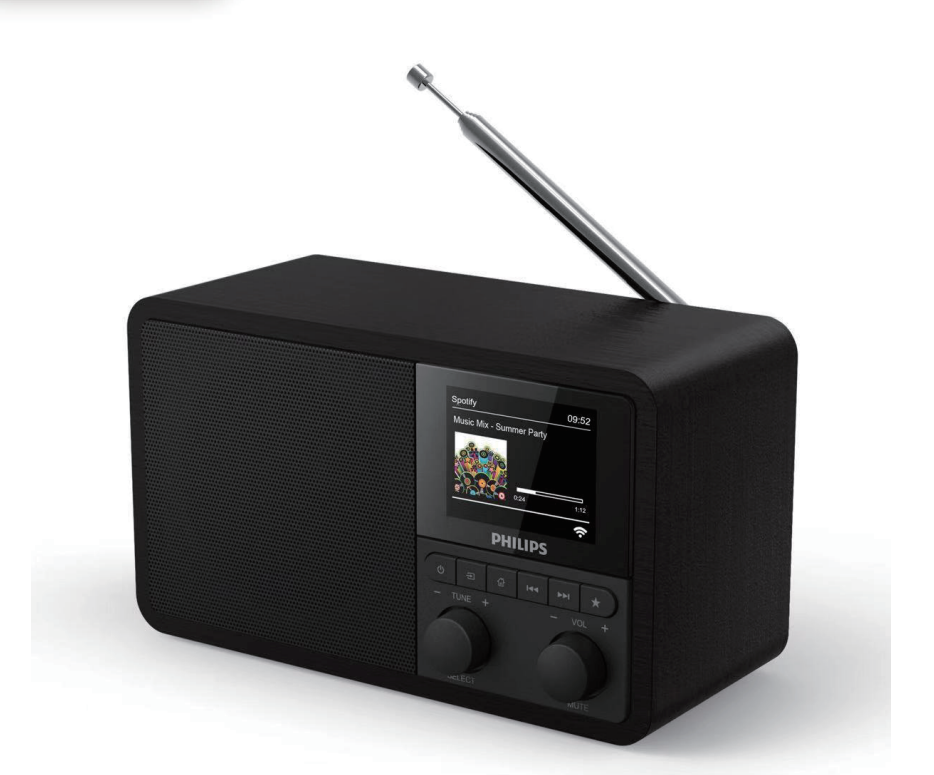

# Korisnički priručnik

Registrujte svoj proizvod i koristite podršku na [www.philips.com/support](http://www.philips.com/support)

## Sadržaji

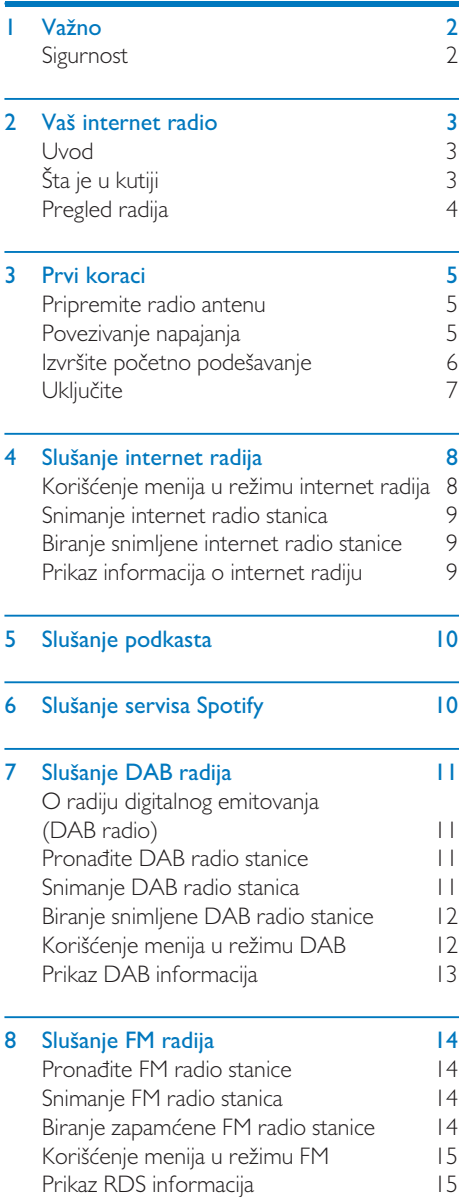

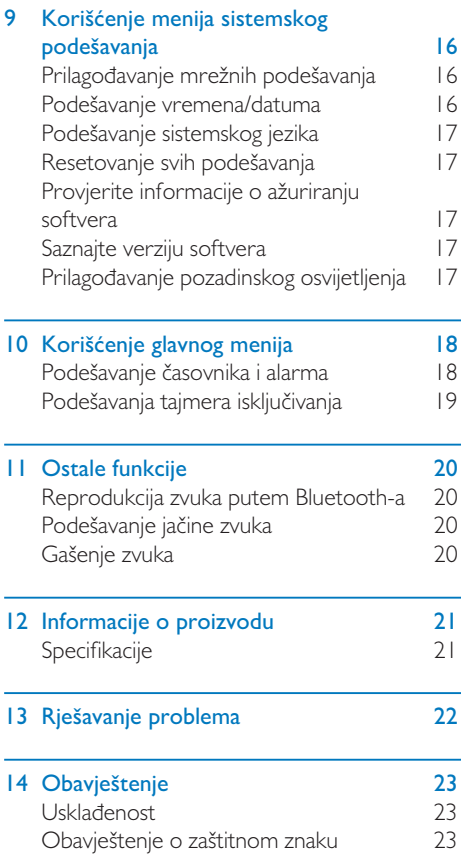

## <span id="page-3-0"></span>Važno

## Sigurnost

## Upozorenje

- Nemojte uklanjati kućište ovog internet radija
- Nemojte podmazivati niti jedan dio ovog internet radija.
- Nemojte stavljati internet radio na druge električne uređaje.
- Sklonite internet radio od direktne sunčeve svjetlosti, otvorenog plamena ili izvora toplote.
- Pobrinite sa da uvijek imate slobodan pristup strujnom kablu, utikaču ili adapteru da možete isključiti internet radio iz struje.
- Pročitajte i pratite ova uputstva.
- Obezbijedite dovoljno slobodnog prostora oko internet radija zbog ventilacije.
- Servisiranje prepustite kvalifikovanim serviserima. Servisiranje je potrebno kada je internet radio oštećen na bilo koji način, kao što je oštećenje strujnog kabla ili utikača, ako je prosuta tečnost ili su predmeti pali u radio, ako je internet radio bio izložen kiši ili vlazi, ako ne radi normalno ili je nekome ispao.
- Koristite samo priključke/dodatke odobrene od strane proizvođača.
- Koristite samo napajanja koja su navedena u korisničkom priručniku.
- Isključite ovaj proizvod tokom oluja sa grmljavinom ili kada ga ne koristite duže vrijeme.
- Proizvod ne smije biti izložen kapanju ili prskanju vode.
- Na internet radio nemojte stavljati ništa što je izvor opasnosti (npr. predmete napunjene tečnošću, upaljene svijeće).
- Kada se utikač direktnog adaptera koristi kao isključeni uređaj, isključeni uređaj ostaće spreman za rad.
- Ne koristite ovaj aparat blizu vode.
- Instalirajte u skladu sa uputstvima proizvođača.
- Nemojte uređaj postavljati blizu izvora toplote kao što su radijatori, grijalice, peći ili drugi aparati (uključujući pojačavače) koji proizvode toplotu.

## <span id="page-4-0"></span>2 Vaš internet radio

Čestitamo Vam na kupovini i dobrodošli u Philips! Za potpuno iskorišćenje podrške koju nudi Philips, registrujte svoj proizvod na [www.philips.com/welcome.](www.philips.com/welcome)

## Uvod

Uz ovaj proizvod možete:

- slušati internet radio stanice putem mrežne konekcije;
- slušati FM i DAB (digitalno emitovanje) radio;
- puštati zvuk putem uređaja koji podržavaju Bluetooth; koristiti svoj telefon, tablet ili računar kao daljinski upravljač za servis Spotify.
- saznati vrijeme; i podesiti dva alarma.

## Šta je u kutiji

Provjerite i identifikujte sadržaj vašeg paketa:

- Internet radio
- Strujni adapter
- Kratki korisnički priručnik
- Letak o sigurnosti i upozorenjima

## <span id="page-5-0"></span>Pregled radija

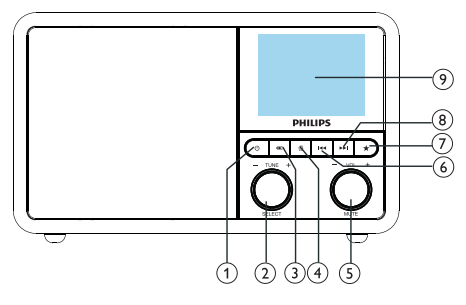

## ന ക

• Uključite radio. Prebacivanje u režim čekanja.

### (2)  $\ddot{\text{O}}$  Okretno dugme SELECT

- Okretanjem u smjeru kazaljke na časovniku ili obratno birate radio stanice.
- Okretanjem u smjeru kazaljke na časovniku ili obratno idete kroz spisak menija.
- Pritisnite za potvrdu odabranog.
- Zadržite pritisak za uključenje automatskog skeniranja svih stanica u režimu FM tjunera.

## $(3)$  = SOURCE

• Odaberite izvor: Bluetooth, Internet radio, podkast, Spotify, DAB radio ili FM radio.

## $(4)$   $\bigoplus$  MENI

- U radnom režimu, pristup glavnom meniju.
- Zadržite pritisak za prikazivanje informacija u režimu FM/DAB.

### $(5)$   $\ddot{O}$  Dugme VOL/MUTE

- Okrenite za podešavanje jačine zvuka.
- Pritisnite da isključite ili uključite zvuk.
- (6) **ESP PRETHODNO** 
	- U Bluetooth režimu: Pritisnite da preskočite na prethodnu pjesmu.
	- U režimu tjunera: Pritisnite da preskočite na prethodnu snimljenu stanicu.

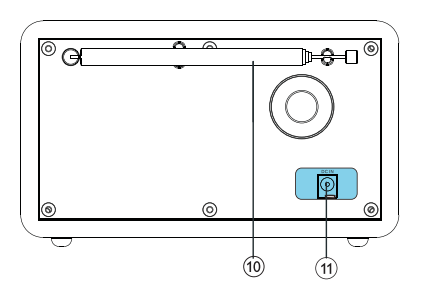

• U režimu tjunera: Zadržite pritisak za neprekidno smanjivanje frekvencije dok ne nađete stanicu.

#### $\mathcal{F}$ **RESET**

- Snimanje radio stanica.
- Prikazivanje spiska snimljenih stanica.

## $(8)$   $\blacktriangleright\blacktriangleright\blacktriangleright$  SLIEDEĆE

- U Bluetooth režimu: Pritisnite da preskočite na sljedeću pjesmu.
- U režimu tjunera: Pritisnite da preskočite na sledeću snimljenu stanicu.
- U režimu tjunera: Zadržite pritisak za neprekidno povećavanje frekvencije dok ne nađete stanicu.

### (9) EKRAN DISPLEJA

- Prikazivanje trenutnog statusa.
- (10) Radio/Wi-Fi antena
	- Poboljšava radio prijem.
	- Poboljšava Wi-Fi prijem.
- $(11)$  DC IN
	- Priključak za adapter naizmenične struje.

## <span id="page-6-0"></span>3 Prvi koraci

Uvijek pratite redoslijedom uputstva u ovom poglavlju.

## Pripremite radio antenu

Za bolji prijem, do kraja izvucite i prilagodite poziciju antene.

#### Bilješka

• Za spriječavanje smetnje, postavite antenu što je moguće dalje od drugih električnih uređaja.

## Povezivanje napajanja

#### Oprez

- Rizik od oštećenja proizvoda! Pobrinite se da napon na napajanju odgovara naponu navedenom na zadnjem ili donjem dijelu internet radija.
- Rizik od električnog udara! Kada odspojite utikač za naizmjeničnu struju, uvek ga izvadite iz utičnice. Nikada ne vucite kabl.

1 Povežite adapter napajanja na:

- priključak DC IN sa zadnje strane radija, i
- u utičnicu u zidu.

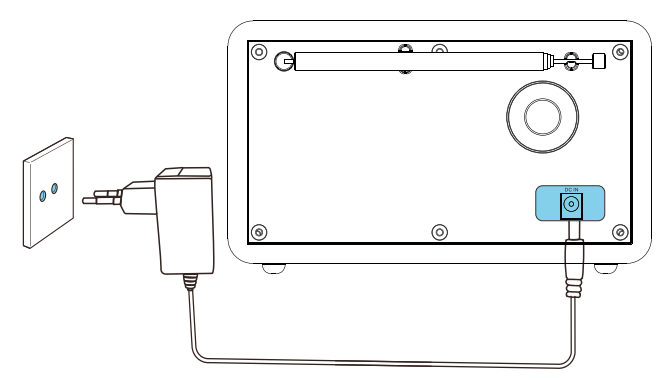

## <span id="page-7-0"></span>Izvršite početno podešavanje

Kada po prvi put uključite radio, na displeju će se pojaviti poruka [Setup wizard]. Pratite dole navedena uputstva za neka osnovna podešavanja. Za slušanje internet radija, trebate prvo podesiti Wi-Fi vezu. Sigurno podešavanje za Wi-Fi (WPS) je standard koji je napravio Wi-Fi savez za jednostavno uspostavljanje sigurne bežične kućne mreže. Ako vaš ruter podržava WPS standard možete brzo i sigurno povezati radio na ruter putem jednog od dva načina: Konfiguracijom tastera (PBC) ili Ličnim identifikacionim brojem (PIN). Za rutere koji ne podržavaju WPS standard imate druge mogućnosti kako biste povezali radio na njih.

#### Bilješka

- Prije povezivanja uređaja na mrežu, upoznajte se sa mrežnim ruterom.
- Provjerite da li je omogućena vaša kućna Wi-Fi mreža.
- Za bolji Wi-Fi prijem, do kraja izvucite i prilagodite poziciju Wi-Fi antene.
- 1 Kada je prikazana poruka [Setup wizard], okrenite okretno dugme SELECT da biste odabrali [YES] za početak podešavanja. Ako odaberete [NO], biće vam ponuđeno podešavanje sljedeći put.

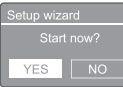

- 2 Pritisnite okretno dugme SELECT da biste potvrdili.
	- → Poruka [12/24 hour format] je prikazana
- 3 Okrenite okretno dugme SELECT da biste odabrali 12 ili 24 časovni format.
- 4 Pritisnite okretno dugme SELECT da biste potvrdili.
	- Spisak automatskih ažuriranja je prikazan

**5** Ponovite korake 3 i 4 da odaberete da li ćete sinhronizovati vrijeme sa radio stanicama.

#### **E** Auto update pdate from FM<br><mark>pdate from Network∢</mark><br>o update

- Poruka **[Update from DAB]**: sinhronizuje vrijeme sa DAB stanicama.
- Poruka [Update from FM]: sinhronizuje vrijeme sa FM stanicama.
- Poruka [Update from Network]: sinhronizuje vrijeme sa internet radio stanicama
- → Ako odaberete opciju [Update from Network], ponovite korake 3 i 4 da biste podesili vremensku zonu a potom ponovite korake 3 i 4 da biste podesili ljetno računanje vremena.
- [No update]: deaktiviranje sinhronizacije vremena.
- → Ako odaberete opciju [No update], ponovite korake 3 i 4 da biste podesili datum i vrijeme.
- 6 Ponovite korake 3 i 4 da biste odabrali [YES] kako biste zadržali mrežu povezanom.
- 7 Ponovite korake 3 i 4 da biste odabrali regiju.
	- ← Radio automatski počinje pretragu bežičnih mreža.
	- Prikazaće se spisak dostupnih Wi-Fi mreža.
- **8** Ponovite korake 3 i 4 da biste odabrali svoju Wi-Fi mrežu.
- **9** Pritisnite okretno dugme SELECT da biste odabrali povezivanje na svoj bežični ruter.

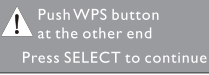

[Push Button]: odaberite ovu opciju ako ruter podržava standarde WPS i PBC za podešavanje. Od vas će se tražiti da pritisnete dugme za povezivanje na svom ruteru a zatim da pritisnete OK da biste nastavili.

- <span id="page-8-0"></span>• [Pin]: odaberite ovu opciju ako ruter podržava standarde WPS i PBC za podešavanje. Radio će generisati kod od 8 cifara koji ćete unijeti u ruter.
- **[Skip WPS]**: odaberite ovu opciju ako vaš ruter ne podržava standard WPS. Od vas će se tražiti da unesete šifru za svoju Wi-Fi mrežu
- $10$  Kako ie prikazano na displeju, pritisnite dugme WPS ili unesite PIN na svom ruteru, ili unesite šifru da biste se povezali na svoju mrežu (Prikazane opcije zavise od vrste vaše mreže i korišćene mrežne zaštite).
	- Kada unosite šifru mreže, da biste odabrali znak, okrenite dugme SELECT, potom pritisnite okretno dugme SELECT da biste potvrdili.

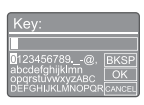

- Da odustanete, okrenite dugme SELECT na opciju [CANCEL].
- Da potvrdite unos, okrenite dugme SELECT na opciju [OK].
- Da obrišete unos, okrenite dugme SELECT na opciju [BKSP].
- Da napustite proces, pritisnite *G*.
- ← Ako je uspostavljena mrežna veza, na displeju je prikazano [Connected]
- 11 Kada se pojavi poruka [Setup wizard completed], pritisnite OK da biste napustili podešavanja.

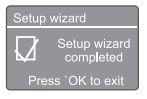

## Savjet

- Na nekim Wi-Fi ruterima, možda ćete trebati držati WPS dugme da bi se uspostavila Wi-Fi veza. Pogledajte korisnički priručnik određenog rutera za više podataka.
- Da biste pokrenuli podešavanje ponovo, odaberite [System settings] > [Setup wizard] meni (pogledajte poglavlje "Korišćenje menija sistemskog podešavanja").

## Uključite

- Pritisnite **Φ**.
	- ← Radio se prebacuje na izvor koji je odabran zadnji put.

## Prebacivanje na režim čekanja

- Pritisnite Φ ponovo.
	- **→** Displej je zatamnjen.
	- Vrijeme i datum (ako su podešeni) su prikazani.

## Bilješka

• Ako je sistem neaktivan 15 minuta, radio se automatski prebacuje u režim čekanja.

## <span id="page-9-0"></span>4 Slušanje internet radija

Putem ovog radija možete slušati hiljade radio stanica i podkasta iz cijeloga svijeta putem internet veze.

## Korišćenje menija u režimu internet radija

Kada je uspostavljena internet veza, pronaći ćete mnogo stanica prikazanih na spisku. Odaberite jednu za slušanje.

#### Bilješka

- Provjerite da li je omogućena vaša kućna Wi-Fi mreža. Za bolji Wi-Fi prijem, okrenite i prilagodite poziciju Wi-Fi antene.
- 1 Pritiskajte dugme **SOURCE** uzastopno da odaberete [Internet radio] režim.
	- ← Radio će se povezati na prethodnu mrežu i odabrati internet radio stanicu koju ste slušali posljednju.
	- Ako mrežna konekcija nije uspostavljena ranije, radio će automatski tražiti bežične mreže (Pogledajte odjeljak "Započnimo" > "Izvršite početno podešavanje" ili "Korišćenje menija sistemskog podešavanja" > "Prilagodite mrežna podešavanja" da biste uspostavili mrežnu konekciju).
- 2 Pritisnite @ MENU da biste pristupili meniju.
- **3** Okrenite **okretno dugme SELECT** da biste prolazili kroz opcije menija:

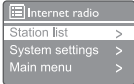

[Station list]: odaberite bilo koju dostupnu internet radio stanicu.

- [System settings]: prilagodite sistemska podešavanja (ista opcija menija za sve radne režime. Pogledajte poglavlje "Korišćenje menija sistemskog podešavanja" za više detalja).
- [Main menu]: pristupite glavnom meniju (ista opcija menija za sve radne režime. Pogledajte poglavlje "Korišćenje glavnog menija" za više detalja).
- 4 Da biste odabrali opciju, pritisnite okretno dugme SELECT.
- 5 Ponovite korake 3 i 4 ako postoje dodatne mogućnosti pod jednom opcijom.
	- Da biste se vratili na prethodni meni, pritisnite 命.

### [Station list]

- [Stations]:
	- [History]: pretražite internet radio stanice prema istoriji.
	- [Search]: tražite internet radio stanice. Za pretraživanje, okrenite okretno dugme SELECT da biste unijeli ključnu riječ biranjem znakova, potom pritisnite SELECT za nastavak.
	- [Location]: pretražite internet radio stanice prema lokaciji.
	- [Popular]: odaberite najpopularnije stanice na internetu.
	- [Discover]: odaberite spisak otkrića za internet radio.

## **X** Savjet

- Na www.wifiradio-frontier.com slijedite uputstva da biste uskladili svoje omiljene stanice sa drugim Wi-Fi radijem.
- Prikazani pristupni kod važi samo za nekoliko minuta. Ako ne uspijete registrovati svoj radio u datom vremenskom periodu, morate ponoviti gornje korake da biste dobili novi pristupni kod i pokušali ponovo.

## <span id="page-10-0"></span>Snimanje internet radio stanica

#### Bilješka

- Možete snimiti najviše od 10 do 20 internet radio stanica.
- $1$  U režimu internet radio, pronađite internet radio stanicu.
- $2$  Zadržite pritisnuto dugme  $\star$  SNIMLIENO dvije sekunde.
	- Spisak snimljenih stanica je prikazan.
- 3 Okrenite dugme SELECT da biste odabrali broj snimljene stanice.
- 4 Pritisnite okretno dugme SELECT da biste potvrdili.
	- → Poruka [Preset stored] je prikazana.
	- ← Stanica je snimljena na odabranu poziciju.

## Biranje snimljene internet radio stanice

U režimu internet radio.

- 1 Pritisnite  $\bigstar$  PRESET.
- 2 Okrećite okretno dugme SELECT da biste odabrali broj.
- **3** Pritisnite okretno dugme SELECT da biste potvrdili.

## Prikaz informacija o internet radiju

Dok slušate internet radio, zadržite pritisak na dugmetu @ uzastopno kako biste pregledali sljedeće informacije (ako su dostupne):

- $\rightarrow$  Opis stanice
- → Žanr stanice i lokacija
- → Kodek i brzina obrade
- → Međumemorija reprodukcije
- $\rightarrow$  Datum

#### Bilješka

- Ako u roku od 15 sekundi ne pritisnete niti jedno dugme, meni će se ugasiti.
- Spiskovi stanica i pod-meniji se mogu mijenjati s vremena na vrijeme i razlikovati po lokacijama.

## <span id="page-11-0"></span>5 Slušanje podkasta

## 1 Pritiskajte **SOURCE** uzastopno da biste odabrali [Podcasts] režim.

- 2 Pritisnite & MENU da biste pristupili meniju.
- 3 Okrenite okretno dugme SELECT da biste pregledali opcije menija:
- 4 Da biste odabrali opciju, pritisnite okretno dugme SELECT.
- 5 Ponovite korake 3 i 4 ako postoje dodatne mogućnosti pod jednom opcijom.
	- → Da biste se vratili na prethodni meni, pritisnite *G*.

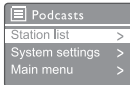

## 6 Slušanje servisa Spotify

Koristite svoj telefon, tablet ili računar kao daljinski upravljač za servis Spotify. Idite na adresu<spotify.com/connect>da biste saznali kako

Softver servisa Spotify podleže licencama treće strane koje možete naći ovde: <www.spotify.com/connect/third-party-licenses.>

## <span id="page-12-0"></span>7 Slušanje DAB radija

## O radiju digitalnog emitovanja (DAB radio)

Radio digitalnog emitovanja DAB je nov način emitiranja radija putem mreže zemaljskih predajnika. Nudi slušaocima više izbora i informacija dostavljenih kristalno jasnim, čistim, kvalitetnim zvukom.

- Tehnologija omogućava prijemniku da se zadrži na najjačem signalu koji može naći.
- Uz DAB digitalne stanice nema potrebe da pamtite frekvencije jer su podešeni prema nazivu stanice i nema potrebe za traženjem u pokretu.

#### Šta je multipleks?

Rad digitalnog radija je sačinjen od jednog bloka frekvencija koji se zove multipleks. Svaki multipleks radi unutar spektruma frekvencija, kao što je Band III za emitovanje DAB stanica.

#### DAB EMITERI i DLS

Svaki DAB emiter (ili multipleks operator) pruža i usluge tekstualnih i audio podataka. Neki programi podržavaju segmente dinamičkih oznaka (DLS). To su podaci koje možete pročitati kao klizajući tekst na DAB radio ekranu. Neke stanice prijenose najnovije vijesti, putovanja i vremenske prilike, šta je na programu a šta slijedi, adrese web lokacija i brojeve telefona.

Za više informacija o pokrivenosti i uslugama digitalnog radija, posjetite: [www.drdb.org](www.drdb.org.).

## Pronađite DAB radio stanice

Kada prvi put odaberete DAB radio režim, ili ako je spisak stanica prazan, radio će automatski izvršiti potpuno skeniranje.

- Pritiskajte tipku **SOURCE** uzastopno da biste odabrali [DAB radio] režim.
	- → Prikazana je poruka **[Scanning]**.
	- ← Radio automatski skenira i snima sve DAB radio stanice a potom emituje prvu dostupnu stanicu.
	- → Spisak stanica je memorisan u radiju. Kada sljedeći put uključite radio, neće biti skeniranja stanica.

### Kako odabrati stanicu sa dostupnog spiska:

U režimu DAB, okrenite okretno dugme SELECT da pregledate dostupne DAB stanice.

## **X** Savjet

• Stanice se mogu mijenjati s vremena na vrijeme. Da biste ažurirali spisak stanica, odaberite opciju [Scan] iz menija za potpuno skeniranje.

## Snimanje DAB radio stanica

#### Bilješka

• Možete snimiti najviše od 10 do 20 DAB radio stanica.

- 1 U režimu DAB, pronađite DAB radio stanicu.
- 2 Pritisnite i držite dugme PRESET dvije sekunde.
	- Spisak snimljenih stanica je prikazan.
- $3$  Okrenite okretno dugme SELECT da biste odabrali snimljeni broj.
- 4 Pritisnite okretno dugme SELECT da biste potvrdili.
	- → Poruka [Preset stored] je prikazana
	- ← Stanica je snimljena na odabranu poziciju.

## <span id="page-13-0"></span>Biranje snimljene DAB radio stanice

U DAB režimu, imate dva načina da odaberete prethodno snimljenu radio stanicu.

### Opcija A:

- 1 Pritisnite dugme PRESET.
- Okrećite dugme SELECT da biste odabrali broj.
- $3$  Pritisnite okretno dugme SELECT da biste potvrdili.

### Opcija B:

Pritiskajte </a> </a> > D</a>biste preskočili na prethodnu/sljedeću snimljenu stanicu.

## Korišćenje menija u režimu **DAB**

- $1$  U režimu DAB, pritisnite  $\widehat{w}$  MENU da biste pristupili DAB meniju.
- 2 Okrenite okretno dugme SELECT da biste prolazili kroz opcije menija:

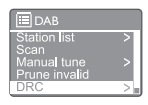

- [Station list]: prikazuje sve DAB radio stanice. Ako nema nijedne stanice, radio započinje skeniranje DAB stanica i dodaje ih na spisak.
- **[Scan]**: skenirajte i sačuvajte sve dostupne DAB radio stanice.
- [Manual tune]: ručno podesite određeni kanal/frekvenciju i dodajte na spisak.
- [Prune invalid]: uklonite sve neispravne stanice sa spiska.
- [DRC]: komprimujte dinamički opseg radio signala, tako da je jačina tihog zvuka povećana, a jakog smanjena.
- [Station order]: omogućava vam da odredite kako su stanice poredane kada pregledate spisak.
- [System settings]: prilagodite sistemska podešavanja (pogledajte poglavlje "Korišćenje menija sistemskog podešavanja").
- [Main menu]: pristupite glavnom meniju (pogledajte poglavlje "Korišćenje glavnog menija").
- $3$  Da biste odabrali opciju, pritisnite okretno dugme SELECT.
- 4 Ponovite korake 2 i 3 ako postoje dodatne mogućnosti pod jednom opcijom.
	- Da biste se vratili na prethodni meni, pritisnite *G*.

#### <span id="page-14-0"></span>[Prune invalid]

- [YES]: uklonite sve neispravne stanice sa spiska.
- [No]: vratite se na prethodni meni. .

### [DRC]

- **IDRC** high]: prebacite DRC na visoki nivo (zadana opcija preporučena za bučno okruženje).
- **[DRC low]**: prebacite DRC na niski nivo.
- [DRC off]: isključite DRC.

### [Station order]

- [Alphanumeric]: posložite stanice po abecedi (zadano podešavanje)
- [Ensemble]: grupisati stanice koje se emituju zajedno na istoj celini (npr. BBC ili lokalne Južnog Velsa).
- **[Valid]**: posložite prvo ispravne stanice, pa onda one koje se ne emituju.

### **B**ilješka

• Ako u roku od 15 sekundi ne pritisnete niti jedno dugme, meni će se ugasiti.

## Prikaz DAB informacija

Dok slušate DAB radio, pritiskajte i držite uzastopno kako biste pregledali sljedeće informacije (ako su dostupne):

- → Naziv stanice
- → Dinamička oznaka Segment (DLS)
- $\rightarrow$  Jačina signala
- $\rightarrow$  Tip programa (PTY)
- → Naziv cjeline
- ← Frekvencija
- → Stopa greške signala
- → Brzina prijenosa i status zvuka
- $\leftrightarrow$  Kodek
- Vrijeme i datum

## <span id="page-15-0"></span>8 Slušanje FM radija

## Pronađite FM radio stanice

- 1 Pritiskajte dugme **SOURCE** uzastopno da biste odabrali [FM radio] režim.
- 2 Pritisnite i držite III / DDI dvije sekunde.
	- ← Radio automatski pronalazi FM radio stanicu sa najjačim prijemom.
- $3$  Ponavliajte korake 2 do 5 za pamćenje drugih stanica.

#### Ručno pronalaženje stanica:

U režimu FM prijema, pritiskajte </a> uzastopno da odaberete frekvenciju.

## Snimanje FM radio stanica

- Bilješka
- Možete snimiti najviše do 20 FM radio stanica.
- $1$  U režimu FM, pronađite FM radio stanicu.
- 2 Pritisnite i držite PRESET dvije sekunde.
	- → Spisak snimljenih stanica je prikazan.
- **3** Okrenite dugme SELECT da biste odabrali broj snimljene stanice.
- 4 Pritisnite okretno dugme SELECT da biste potvrdili.
	- → Poruka [Preset stored] je prikazana.
	- → Stanica je snimljena na odabranu poziciju.

### **X** Savjet

• Da biste uklonili snimljenu stanicu, jednostavno snimite drugu stanicu na njeno mjesto

## Biranje zapamćene FM radio stanice

U FM režimu, imate dva načina da odaberete prethodno snimljenu radio stanicu.

#### Opcija A:

- 1 Pritisnite dugme PRESET.
- Okrećite dugme SELECT da biste odabrali broj.
- **3** Pritisnite **okretno dugme SELECT** da biste potvrdili.

#### Opcija B:

Pritiskajte  $\blacktriangleright\blacktriangleright\blacktriangleright\blacktriangleright$  da biste preskočili na prethodnu/sljedeću snimljenu stanicu.

## <span id="page-16-0"></span>Korišćenje menija u režimu FM

- $1$  U režimu FM, pritisnite  $\hat{\omega}$  **MENU** da biste pristupili FM meniju.
- 2 Okrenite okretno dugme SELECT da biste prolazili kroz opcije menija:

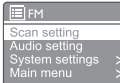

- [Scan setting]
- [Audio setting]
- [System settings]: prilagodite sistemska podešavanja (pogledajte poglavlje "Korišćenje menija sistemskog podešavanja").
- [Main menu]: pristupite glavnom meniju (pogledajte poglavlje "Korišćenje glavnog menija").
- 3 Da biste odabrali opciju, pritisnite okretno dugme SELECT.
- 4 Ponovite korake 2 i 3 ako postoje dodatne mogućnosti pod jednom opcijom.
	- Da biste se vratili na prethodni meni, pritisnite 命.

#### [Scan setting]

- [Strong stations only?]-[YES]: skenira samo FM radio stanice sa jakim signalom.
- [Strong stations only?]-[NO]: skenira sve dostupne FM radio stanice.

### [Audio setting]

- [Listen in Mono only?]-[YES]: bira mono emitovanje.
- [Listen in Mono only?]-[NO]: bira stereo emitovanje.

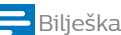

• Ako u roku od 15 sekundi ne pritisnete niti jedno dugme, meni će se ugasiti.

## Prikaz RDS informacija

RDS (Radio-sistem podataka) je usluga koja omogućava FM stanicama da prikazuju dodatne informacije.

Ako slušate FM stanicu sa RDS signalom, na displeju je prikazana ikonica RDS i naziv stanice.

- 1 Pronađite RDS stanicu.
- 2 Pritiskajte i držite dugme  $\widehat{\omega}$  uzastopno kako biste pregledali sljedeće informacije (ako su dostupne):
	- $\rightarrow$  Naziv stanice
	- → Radio tekstualne poruke
	- $\rightarrow$  Tip programa
	- ← Frekvencija
	- **H** Datum

## <span id="page-17-0"></span>9 Korišćenje menija sistemskog podešavanja

- $1$  U radnom režimu, pritisnite  $\hat{\omega}$  da biste pristupili meniju.
- 2 Okrećite dugme SELECT uzastopno da biste odabrali opciju [System settings].
- **3** Pritisnite **okretno dugme SELECT** da biste potvrdili.
- 4 Ponavljajte korake 2 i 3 da biste odabrali opciju.

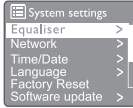

- [Equaliser]: biranje režima ekvilajzera
- **[Network]**: omogućava vam da uspostavite mrežnu konekciju.
- [Time/Date]: podešava vrijeme i datum.
- [Language]: biranje sistemskog jezika
- [Factory Reset]: resetuje radio na fabrička zadata podešavanja.
- [Software update]: provjeravanje informacija o ažuriranju softvera.
- [Setup wizard]: upućuje vas da izvršite početno podešavanje.
- **[Info]**: prikaz verzije softvera.
- [Privacy policy]: prikaz politike privatnosti.
- [Backlight]: prilagođavanje pozadinskog osvijetljenja.

#### Bilješka

• Ako u roku od 15 sekundi ne pritisnete niti jedno dugme, meni će se ugasiti

## Prilagođavanje mrežnih podešavanja

- **1** Odaberite opciju **[System settings]**  $>$ [Network].
- 2 Okrenite dugme SELECT kako biste odabrali opciju, a potom pritisnite okretno dugme SELECT da biste potvrdili.
	- [Network wizard]: omogućava vam da uspostavite mrežnu konekciju.
	- [PBC Wlan setup]: odaberite ovu opciju ako vaš ruter podržava WPS i PBC standarde podešavanja.
	- **[View settings]**: pogledajte trenutne informacije o mreži.
	- [Manual settings]:
		- [DHCP enable]: automatsko dodjeljivanje IP adrese.
		- [DHCP disable]: ručno dodjeljivanje IP adrese.
	- [NetRemote PIN Setup]: podešavanje mrežne lozinke za pristup sa daljine.
	- [Network profile]: prikazuje spisak mreža koje je radio zapamtio.
	- [Clear network settings]: obrišite podešavanja mreže.
	- [Keep network connected?]: odaberite da li želite da mreža ostane povezana.

## Podešavanje vremena/datuma

- Odaberite [System settings] > [Time/ Date].
- 2 Okrenite dugme SELECT kako biste odabrali opciju, a potom pritisnite okretno dugme SELECT da biste potvrdili.

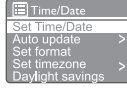

- [Set Time/Date]: podešavanje vremena i datuma.
- [Auto update]:
- <span id="page-18-0"></span>[Update from DAB]: sinhronizuje vrijeme sa DAB stanicama.
- [Update from FM]: sinhronizuje vrijeme sa FM stanicama.
- **IUpdate from Network1:** sinhronizuje vrijeme sa internet radio stanicama
- [No update]: deaktiviranje sinhronizacije vremena.
- [Set format]: podešavanje 12/24-časovnog formata.
- [Set timezone]: podešavanje vremenske zone.
- [Daylight savings]: aktiviranje ili deaktiviranje ljetnjog računanja vremena.

#### Bilieška

• Ako ažurirate vrijeme pomoću režima DAB ili FM, opcija ljetnog računanje vremena nema efekta. Ako ažuriranje vršite putem mreže podesite svoju vremensku zonu.

## Podešavanje sistemskog jezika

- Odaberite [System settings] > [Language].
	- → Prikazuje se spisak jezika.
- 2 Okrenite dugme SELECT kako biste odabrali sistemski jezik, a potom pritisnite okretno dugme SELECT da biste potvrdili.

## Resetovanje svih podešavanja

- 1 Odaberite [System settings] > [Factory Reset].
- 2 Okrenite dugme SELECT kako biste odabrali opciju, a potom ga pritisnite da biste potvrdili.
	- [Yes]: Resetuje radio na fabrička zadata podešavanja.
	- [No]: Vraćanje na prethodni meni.

## Provjerite informacije o ažuriranju softvera

- **1** Odaberite [System settings]  $>$  [Software update].
- 2 Okrenite dugme SELECT kako biste odabrali opciju, a potom pritisnite okretno dugme SELECT da biste potvrdili.
	- [Auto-check setting]: odaberite da li da se periodično provjerava verzija softvera.
	- **[Check now]**: provjeravanje novih verzija softvera odmah.

### **Bilieška**

• Ako radio detektuje da je dostupan novi softver, dobićete upit da li želite nastaviti sa ažuriranjem. Ako se složite, novi softver će biti preuzet i instaliran. Prije ažuriranja softvera, pobrinite se da je radio povezan na stabilan izvor struje. Isključivanje sa napajanja u toku ažuriranja softvera može oštetiti proizvod.

## Saznajte verziju softvera

• Odaberite [System settings] > [lnfo]. → Prikazana je trenutna verzija softvera.

## Prilagođavanje pozadinskog osvijetljenja

- **1** Odaberite [System settings] > [Backlight].
- 2 Okrenite dugme SELECT kako biste odabrali opciju, a potom ga pritisnite da biste potvrdili.
	- [Timeout]: odaberite vremensko ograničenje za pozadinsko osvijetljenje displeja.
	- [On level]: odaberite nivo osvijetljenosti.
	- [Dim level]: odaberite nivo osvijetljenosti displeja između srednje, nisko i isključeno.

## <span id="page-19-0"></span>10 Korišćenje glavnog menija

- $1$  U radnom režimu, pritisnite  $\hat{\omega}$  da biste pristupili glavnom meniju.
- 2 Okrećite okretno dugme SELECT uzastopno da biste odabrali opciju [Main menu].
- **3** Pritisnite **okretno dugme SELECT** da biste potvrdili.
- 4 Ponavljajte korake 2 i 3 da biste odabrali opciju.
	- [Internet radio]: odaberite režim internet radija.
	- [Podcasts]: odaberite režim podkast radija.
	- [Spotify]: odaberite režim servisa Spotify.
	- [DAB]: odaberite režim DAB.
	- [FM]: odaberite režim FM.
	- [Bluetooth]: odaberite režim Bluetooth.
	- [Sleep]: podešavanje tajmera isključivanja.
	- [Alarms]: podešavanja budilnika.
	- [System settings]: prilagodite sistemska podešavanja (pogledajte poglavlje "Korišćenje menija sistemskog podešavanja").

#### Bilješka

- Ako u roku od 15 sekundi ne pritisnete niti jedno dugme, meni će se ugasiti.
- Možete i da pritisnete okretno dugme SOURCE da biste odabrali režim: internet radio, podkast, servis Spotify, DAB radio, FM radio ili Bluetooth.

## Podešavanje časovnika i alarma

### Bilješka

- Možete podesiti dva alarma u različito vrijeme.
- Da bi vam alarm radio normalno, potrudite se da je časovnik ispravno podešen.

### $1$  Odaberite [Main menu] > [Alarms].

- Ako časovnik nije podešen, biće ispisana poruka da vas napomene.
- 2 Pritisnite OK da biste nastavili.
	- Svijetlucaju brojevi za dan.
- $3$  Okrenite dugme SELECT kako biste podesili dan, a potom pritisnite okretno dugme SELECT da biste potvrdili.
	- → Svijetlucaju brojevi za mjesec.

#### 4 Ponovite korak 3 da podesite mjesec, godinu i vrijeme tim redoslijedom.

 Opcije [Alarm 1:off [00:00]] i [Alarm 2:off [00:00]] su prikazane.

El Alarms Alarm 1: Off [00:00] Alarm 2: Off [00:00]

 $5$  Ponovite korak 3 da biste odabrali **[Alarm** 1:off [00:00]] > [Enable:] [Off].

#### $6$  Ponovite korak 3 da biste aktivirali ili deaktivirali budilnik.

- [Off]: deaktivira budilnik.
- [Daily]: alarm se oglašava svaki dan.
- [Once]: alarm se oglašava samo jednom.
- [Weekends]: alarm se oglašava subotom i nedeljom.
- [Weekdays]: alarm se oglašava od ponedeljka do petka.
- 7 Ponovite korak 3 da biste odabrali [time], a potom podesite vrijeme alarma.
- 8 Ponovite korak 3 da biste odabrali [mode], a potom podesite zvuk alarma.
	- [Buzzer]: odaberite zujalicu kao zvuk alarma.
- <span id="page-20-0"></span>[Internet radio]: odaberite internet radio stanicu koju ste zadnju slušali kao zvuk alarma.
- [DAB]: odaberite DAB radio stanicu koju ste zadnju slušali kao zvuk alarma.
- [FM]: odaberite FM radio stanicu koju ste zadnju slušali kao zvuk alarma.
- 9 Ponovite korak 3 da biste odabrali [preset], a potom odaberite stanicu koju ste zadnju slušali ili snimljenu stanicu za zvuk alarma.
- 10 Ponovite korak 3 da biste odabrali [Volume:], a potom podesite jačinu alarma.
- 11 Ponovite korak 3 da biste odabrali [Save]. ← Alarm I je podešen.
- 12 Ponovite korake od 5 do 11 da biste podesili Alarm 2.

#### Bilješka

- Kada je alarm aktiviran, na displeju je prikazana ikonica za Alarm 1 ili Alarm 2. Da biste zaustavili alarm, pritisnite () na uređaju.
- Možete otići na opciju [System settings] > [Time/ Date] da biste podesili vrijeme i datum (pogledajte "Korišćenje menija sistemskih podešavanja" > "Podesite vrijeme/datum").

## Podešavanja tajmera isključivanja

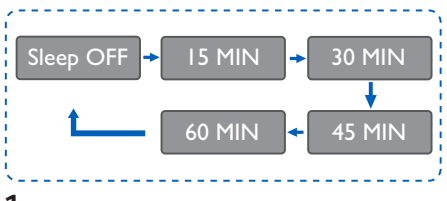

- 1 Odaberite [Main menu]  $>$  [Sleep]. .
- 2 Okrećite dugme SELECT uzastopno da odaberete dužinu tajmera isključivanja (u minutama).
	- ← Kada je prikazano [Sleep OFF] tajmer isključivanja je deaktiviran.

## <span id="page-21-0"></span>11 Ostale funkcije

## Reprodukcija zvuka putem Bluetooth-a

- **1** Pritiskajte dugme **SOURCE** uzastopno da biste odabrali [Bluetooth] režim.
- **2** Pritisnite  $\mathcal{P}$  MENU da biste pristupili meniju.
- 3 Okrenite dugme SELECT da biste prolazili kroz opcije menija:
	- Odaberite opciju uparivanja i pritisnite okretno dugme SELECT da biste pokrenuli otkrivanje Bluetooth uređaja: Povežite se uređajem na: Philips TAPR802, svetlucanje bluetooth ikonice znači da potražuje status uparivanja.
	- Na vašem Bluetooth uređaju, omogućite Bluetooth i pretražite Bluetooth uređaje koji mogu biti upareni.
	- Za uparivanje odaberite prikazano [Philips TAPR802] na vašem uređaju.
	- Nakon uspješne veze, biće prikazano na displeju.
- 4 Da biste odabrali opciju, pritisnite okretno dugme SELECT.
- 5 Ponovite korake 3 i 4 ako postoje dodatne mogućnosti pod jednom opcijom.
	- Da biste se vratili na prethodni meni, pritisnite 命.

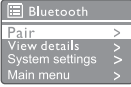

## Podešavanje jačine zvuka

• Tokom reprodukcije, pritiskajte + VOL uzastopno da biste prilagodili jačinu zvuka.

## Gašenje zvuka

• Tokom reprodukcije, pritisnite MUTE da ugasite ili upalite zvuk.

## <span id="page-22-0"></span>12 Informacije o proizvodu

## Specifikacije

#### Pojačavač

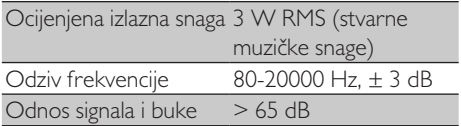

#### Wi-Fi

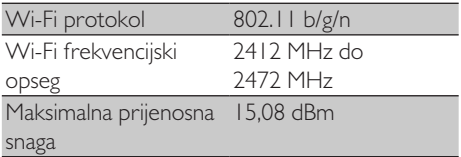

#### Radio

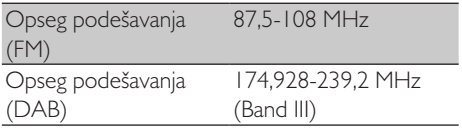

#### Zvučnik

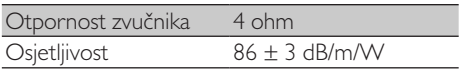

## Bluetooth

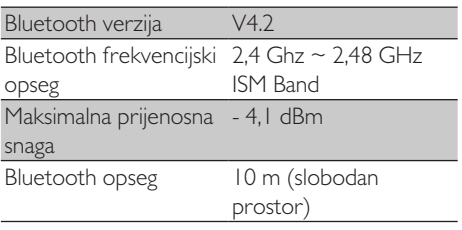

### Opšte informacije

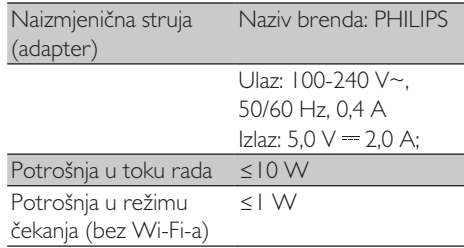

#### Dimenzije

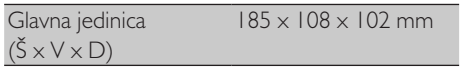

#### Težina

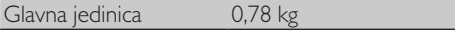

## <span id="page-23-0"></span>13 Rješavanje problema

### Upozorenje

• Nikada ne uklanjajte kućište uređaja.

Da ne biste izgubili garanciju, nikada ne popravljajte uređaj sami.

Ako naiđete na problem pri upotrebi uređaja, proverite sljedeće prije nego ga odnesete u servis. Ako problem i dalje postoji, idite na veb stranicu kompanije Philips [\(www.philips.com/support\)](www.philips.com/support). Kada kontaktirate kompaniju Philips, postarajte se da vam je uređaj u blizini i da možete pročitati broj modela i serijski broj.

#### Ne uključuje se

- Provjerite da li je ispravno povezan utikač za napajanje naizmjeničnom strujom na internet radio.
- Provjerite da li ima struje u utičnici.

#### Nema zvuka ili je zvuk loš

- Prilagodite jačinu zvuka.
- Provjerite da li je zvuk isključen ili se radio stanica još učitava u međumemoriju.
- Do kraja izvucite i prilagodite poziciju radio antene.
- Držite radio na distanci od ostalih elektronskih uređaja da izbjegnete radio smetnje.
- Provjerite Wi-Fi mrežnu vezu.
- Do kraja izvucite i prilagodite poziciju Wi-Fi antene.

#### Uređaj se ne uključuje

- Isključite i ponovo uključite utikač od strujnog kabla a potom uključite radio ponovo.
- Provjerite da li je radio u stanju čekanja. Ako jeste, uključite radio.

#### Slab radio prijem

- Držite radio na distanci od ostalih elektronskih uređaja da izbjegnete radio smetnje.
- Do kraja izvucite i prilagodite poziciju radio antene.
- Provjerite Wi-Fi mrežnu vezu.
- Do kraja izvucite i prilagodite poziciju Wi-Fi antene.

#### Nedovoljna snaga Wi-Fi signala

- Provjerite razdaljinu između rutera i radija.
- Do kraja izvucite i prilagodite poziciju Wi-Fi antene.

#### Nije se moguće povezati na Wi-Fi mrežu

- Provjerite da li je ruter uključen.
- Provjerite da li vaš ruter podržava standard WPS. Koristite ispravan metod podešavanja (PBC ili PIN) kako biste povezali radio na ruter koji podržava WPS. Ako je neophodno, pogledajte u korisničkom priručniku rutera kako se podešava Wi-Fi veza.
- Ponovo konfigurišite Wi-Fi podešavanja (pogledajte "Započnimo" > "Izvršite početno podešavanje" i "Korišćenje menija sistemskog podešavanja" > "Prilagodite mrežna podešavanja").

#### Neke stanice ponekad nisu u funkciji

- Neke stanice mogu podržati samo ograničen broj slušalaca. Ako pokušate nakon par minuta, bićete u mogućnosti da slušate te stanice.
- Stanica ne emituje. Pokušajte ponovo kasnije.

#### Neke stanice nisu na spisku

Kada stanica prekine emitovanje na internetu, biće uklonjena sa spiska. Radio će neprekidno provjeravati da li se stanica emituje. Ako ponovo počne emitovanje, biće vraćena na spisak.

#### Uparivanje ne radi

• Podesite časovnik/alarm ispravno.

## <span id="page-24-0"></span>14 Obavještenje

Bilo kakve promjene ili modifikacije napravljene na ovom uređaju a koje nisu izričito odobrene od strane kompanije MMD Hong Kong Holding Limited mogu uzrokovati gubljenje prava korisnika na korišćenje uređaja.

## Usklađenost

# $\epsilon$

MMD Hong Kong Holding Limited ovim

izjavljuje da je ovaj proizvod u skladu sa osnovnim zahtjevima i drugim važnim propisima Direktive 2014/53/EU. Izjavu o usaglašenosti možete naći na adresi [www.philips.com/support.](www.philips.com/support)

## Briga o životnoj sredini

Odlaganje vašeg starog aparata i baterije

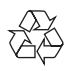

Vaš aparat je osmišljen i proizveden od visokokvalitetnih materijala i dijelova, koji se mogu reciklirati i ponovo koristiti.

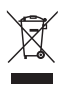

Ovaj simbol na aparatu znači da je izrađen u skladu s Evropskom direktivom 2012/19/EU.

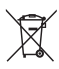

Ovaj simbol znači da vaš aparat sadrži baterije obuhvaćene Evropskom direktivom 2013/56/ EU koje se ne mogu odlagati sa običnim kućnim otpadom.

Informišite se o lokalnom sistemu za odvojeno sakupljanje električnih i elektronskih proizvoda i punjivih baterija. Poštujte lokalne zakone i

nikada ne odlažite aparat i baterije sa običnim kućnim otpadom. Pravilno odlaganje starih aparata i punjivih baterija pomaže u spriječavanju negativnih pošljedica po životnu sredinu i ljudsko zdravlie.

#### Uklanjanje zamjenjivih baterija

Za uklanjanje zamjenjive baterije, pogledajte odjeljak o instalaciji baterija.

#### Informacije o zaštiti životne sredine

Sva nepotrebna amabalaža je izostavljena. Pokušali smo olakšati odvajanje ambalaže na tri materijala: karton (kutija), polistirenska pjena (tampon) i polietilen (vrećice, zaštitna pjenasta folija.)

Vaš sistem sastoji se od materijala koji se može reciklirati i ponovo upotrebiti ako ih rastavi stručna kompanija. Pridržavajte se lokalnih propisa koji se odnose na odlaganje ambalažnog materijala, istrošenih baterija i stare opreme.

## Obavještenje o zaštitnom znaku

## **& Bluetooth**®

Bluetooth® riječ i logotipi su registrovani zaštitni znaci u vlasništvu kompanije Bluetooth SIG, Inc. i svako korišćenje takvih oznaka od strane kompanije MMD Hong Kong Holding Limited je licencirano. Drugi zaštitni znakovi i trgovačka imena pripadaju njihovim vlasnicima.

Simbol opreme Klase II

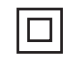

Ovaj simbol označava da uređaj ima dupli izolacioni sistem.

Softver servisa Spotify podleže licencama treće strane koje možete naći ovdje:

<www.spotify.com/connect/third-party-licenses>.

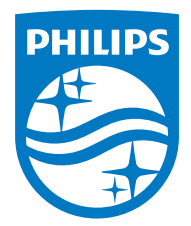

Speficikacije su podložne promjenama bez obavještenja.

Philips i Philips Shield Emblem su registrovani zaštitni znaci kompanije Koninklijke Philips N.V. i koriste se pod licencom. Ovaj proizvod je izrađen i prodaje se pod odgovornošću kompanije MMD Hong Kong Holding Limited ili jedne od njenih filijala, i kompanija MMD Hong Kong Holding Limited je garant u vezi ovog proizvoda.

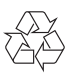